# **Poračun plače za MAREC 2020 za J.S. (ZIUZEOP, ZIUZEOP-A, Covid-19)**

**Poračun dodatkov VP98 (C223) in VP100 (C070)**: V primeru, da potrebujete poračun dodatkov VP98 (C223) in VP100 (C070), si v meniju 5.3 na teh dveh VP-jih, vklopite opcijo »Vnos obdobje« in »Izpis obdobje«. Pri plači za april boste dodatka vnesli v dveh ločenih vrsticah. Pri vrstici za mesec april podatka o obdobju ni treba vnašati. Pri vrstici za mesec marec pa vpišite v stolpec Obdobje 3.2020.

**Poračun Osnove in/ali Procenta za VP267 in VP277**: Po pojasnilu MJU mora biti Osnova za izračun »čakanja na delo« in »višje sile« v višini 80% povprečne mesečne plače za polni delovni čas iz zadnjih treh mesecev. Če ste imeli pri plači za marec v polju PR14 karkoli drugega, kot vrednost »3«, morate narediti poračun. Enako velja, če ste imeli v polju PR15 karkoli drugega, kot vrednost »80« (80%).

Prav tako morate narediti poračun za VP277 Nadomestilo zaradi višje sile, če ste pri plači marec obračunali 50% nadomestila, saj je pravilno 80%.

## **Predpriprava na poračun (izjemoma za tokratni poračun):**

**Prvi korak je, da v meniju 2.3** in v polju »Za datum shranitve (F1)« ter »Do datuma shranitve (F1)« vpišete datum shranitve oziroma ažuriranja plače za marec. Nato pritisnete »F9 Potrdi« in na ekranu se bo pojavil seznam zaposlenih, ki so prejeli plačo za marec.

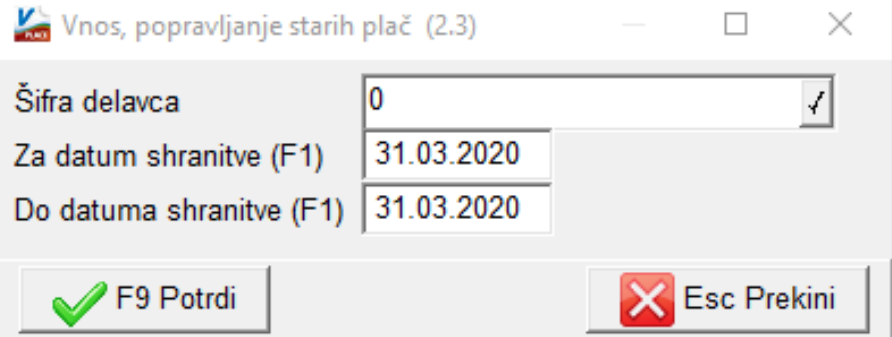

- Prvega delavca potrdite z »Enter« ali dvoklikom in odprl se vam bo njegov obračun.
- Nato pritisnete gumb »F4 Podatki obračuna« in na zavihku 7. Obračun popravite vrednost polja PR14 na »3« ter polja PR15 na 80.
- Vse skupaj potrdite z »F9 Potrdi«. Program vas vrne na obračunski list prvega delavca.
- Sedaj tudi to okno/masko potrdite z »F9 Shranitev«.
- Ste nazaj na seznamu zaposlenih, ki so prejeli plačo za marec. Sledi tipka »ESC Konec«.

## **Priprava poračuna:**

**V meniju 1.1.5.2** enako, kot ste v meniju 2.3, v oba datumska polja vpišite datum shranitve plače marec in potrdite. Na ekran dobite zaposlene za plačo marec. Poračun se izvaja za vsakega delavca posebej oziroma za tiste, ki jim je poračun potrebno narediti.

- Torej izberete delavca, da se odpre njegov obračun.
- Nato preko gumba »F2 Obračun plače« program naredi ponovni izračun plače za marec, seveda glede na nove nastavitve, ki ste jih izvedli v predhodnem koraku.
- Na novo izračunano plačo potrdite preko gumba »F9 Shranitev« in na ekranu se bodo pojavile postavke, ki so se spremenile.

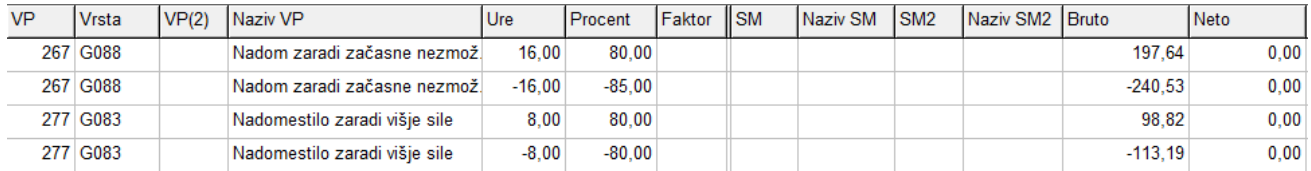

- Sedaj morate te postavke ponovno potrditi preko gumba »F9 Shranitev«. Program vas bo vrnil na seznam delavcev.
- **Izberete naslednjega delavca in tako do konca.**

Ko zaključite s pripravo poračuna, formo s seznamom zaposlenih za marec zaprete preko gumba »ESC Konec«.

## **Pregled shranjenih poračunov in prenos v aktiven obračun:**

**Pregled shranjenih poračunov** se nahaja v meniju **1.1.5.3**. Pojavil se bo seznam delavcev s pripravljenim poračunom za mesec marec. Lahko, da ima kdo v tem meniju še kak starejši zapis, ki je očitno odveč in ga brez težav preko gumba »F7 Brisanje« tudi pobriše.

Na voljo je posamični prenos, kot tudi skupinski prenos pripravljenih poračunov. Posamični prenos pripravljenih poračunov za marec prenesete med aktivne plače s klikom na gumb »F6 Prenos v obračun«. Program vam pripravljen poračun zapiše v meni 1.2, torej na Vnos obračunskih listov.

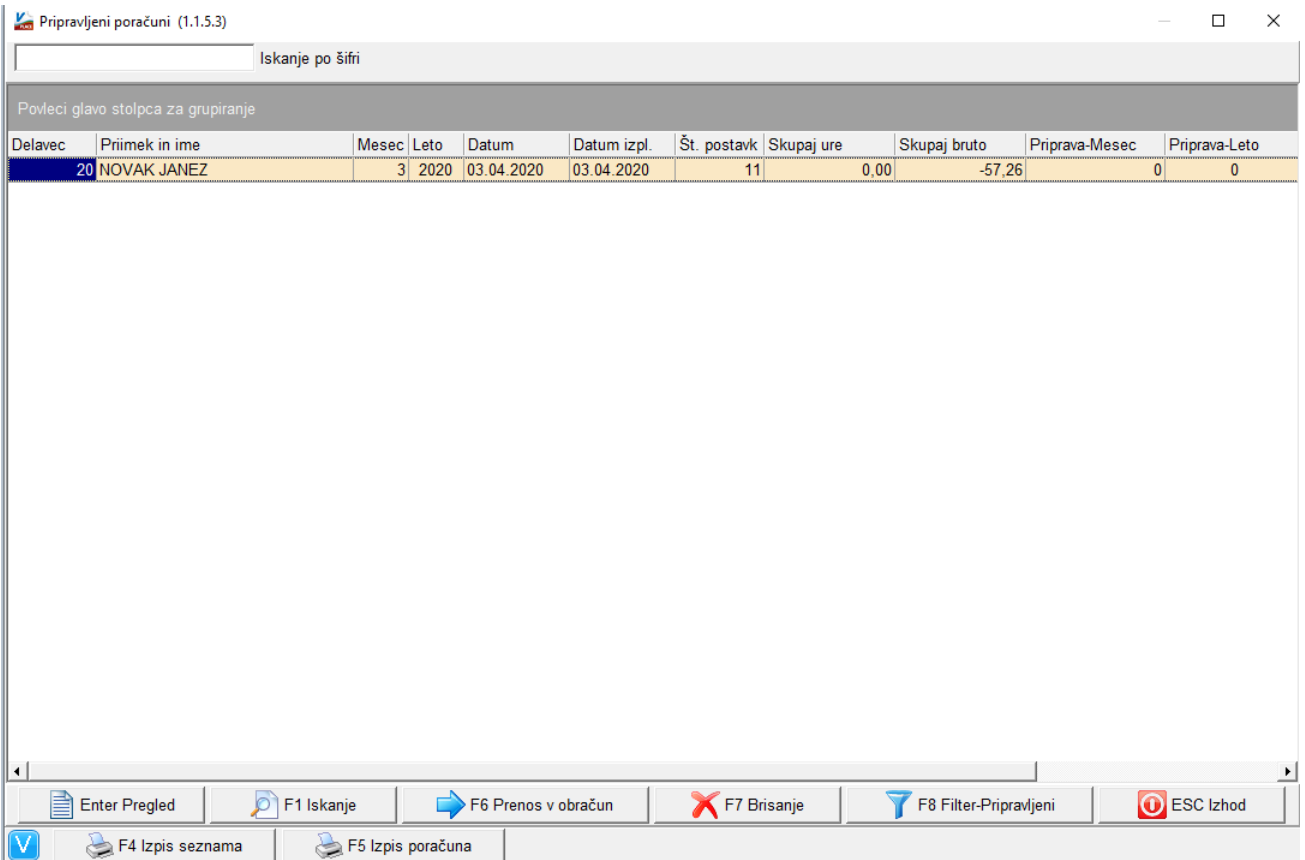

### **Skupinski prenos pripravljenih poračunov se nahaja v meniju 1.1.5.4:**

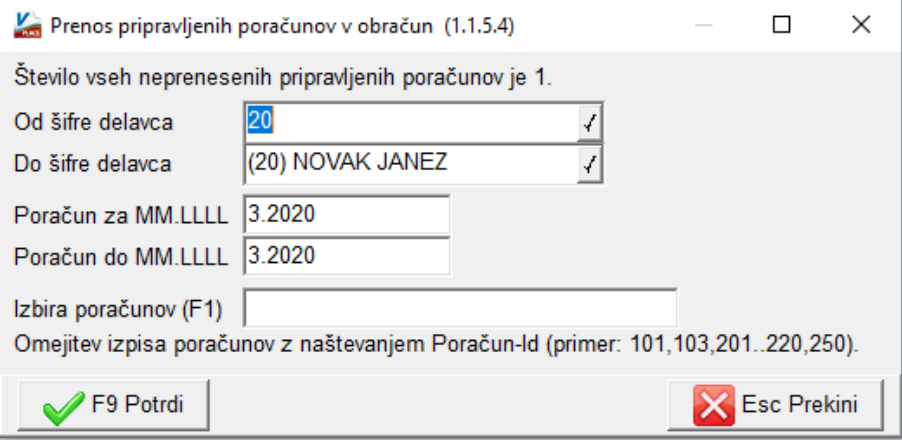

Prenos naredite, ko boste imeli redne aprilske plače bolj ali manj pripravljene za izplačilo in prekontrolirane. **Po prenosu poračunov v aktiven obračun, morate obvezno potrditi še operacijo Obračunavanje v meniju 1.3.** 

### **Ločeno izplačilo poračuna za marec:**

Predvidevamo, da boste poračun plače marec izvedli pri plači april. Če se kdo odloči poračun plače marec, izplačati ločeno od plače april, mora biti pozoren na poračun davka zaradi drugega izplačila v mesecu. V meniju 1.3 Obračunavanje, na gumbu »F4 Posebnosti«, morate v polje »Prištejem plačo, ki je ažurirana dne (01)«, vpisati oziroma preko »F1« potrditi datum ažuriranja plač marec. To je pomembno zato, da bo program lahko pravilno izračunal dohodnino.

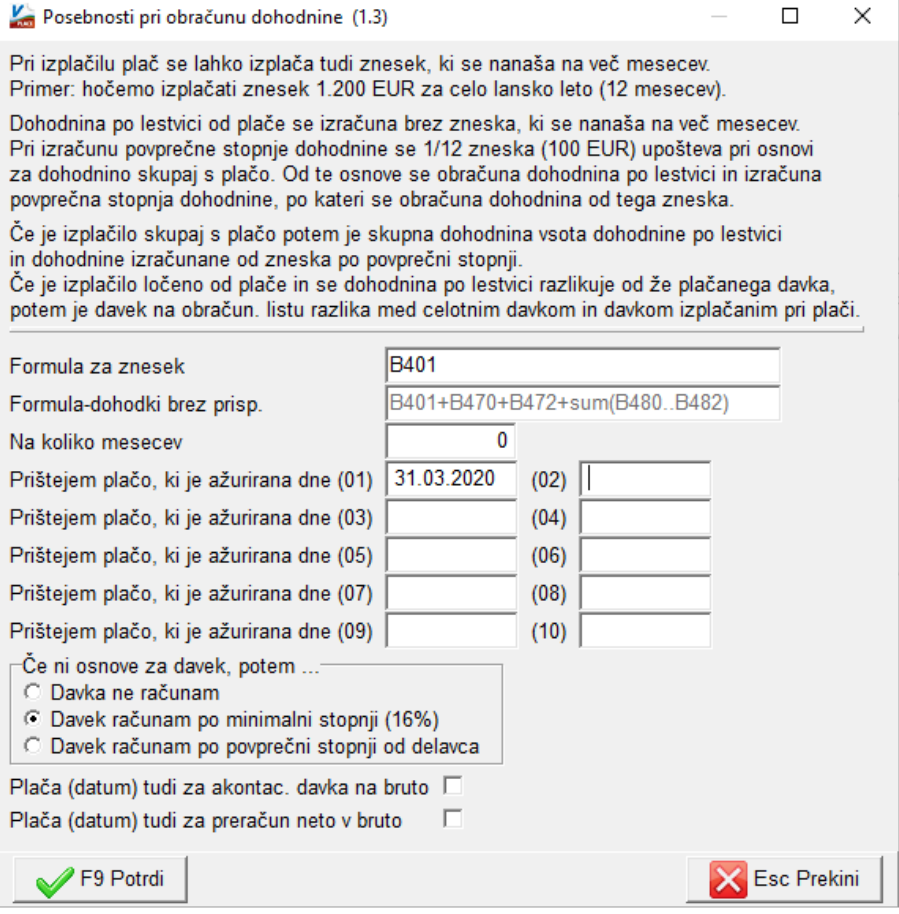

### **Ostanite zdravi!**

Ljubljana, 3.5.2020